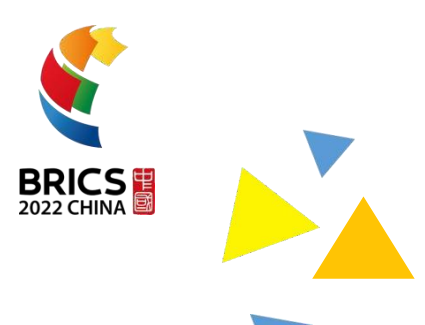

# 赛顶样题 (仅供选拔赛参考) **BRICS-FS-27\_IT 网络系统管理**

# **2022 年金砖国家职业技能大赛**

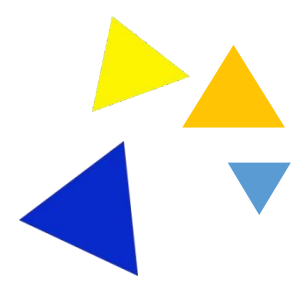

# **赛段** A

# **(**1**)背景信息**

扬威国际信息有限责任公司 IT 部门的网络工程师们,大家好:

我司总部在北京,设有技术研发、产品制造、营销、财务、人力、IT 等部门, 在武汉设有办事处。

近年来,随着我国数字经济的高速发展,我司业务范围和经营规模也在快速增长, 为满足公司高质量发展需求,同时为员工营造良好的办公环境,急需开拓新的办公 地点,准备在上海成立分公司。

从今天起,开始为新成立的分公司搭建网络,并做好网络系统管理工作。

# **(**2**)项目背景**

工程师们,我司新成立的上海分公司已确认选址,地址为联创 SOHO 七层与八 层。我们首先要对新办公地点进行综合布线设计及布线工程实施,然后进行交换机 等网络设备安装及配置,最后进行系统测试。

请根据以下提供的资料和数据,在规定的时间内完成有关具体任务。

# **(**3**)任务描述**

#### a.**第一题**

任务一:根据建筑平面设计图和布线需求,对新办公地点进行综合布线设计。

BRICS-FS-27\_IT 网络系统管理\_赛项样题(TP) 2 / 26

资料:

1.平面设计图及功能规划

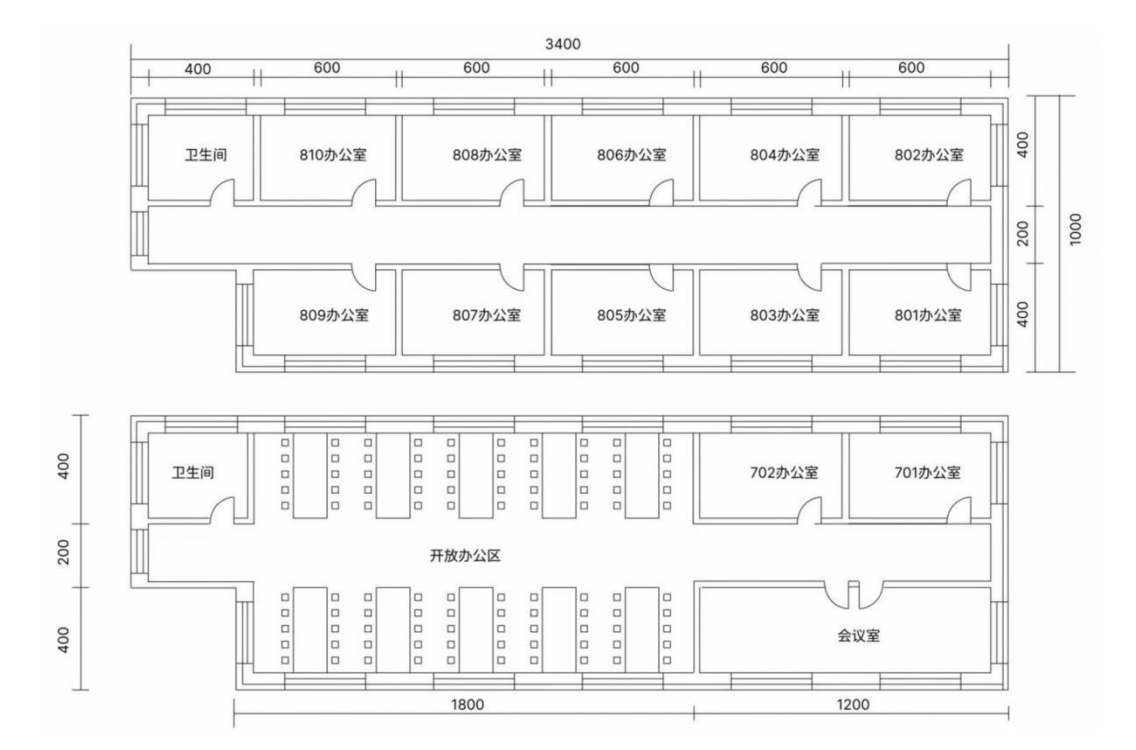

7 层: 长约 34 米, 宽约 10 米, 层高 4 米, 有 1 个开放工作区 (有 100 个工位) 长度约 18 米、1 间会议室(12 人)约 12 米、2 间办公室(每间 4 人)每个 6 米, 其中 701 号办公室作为公司网络机房。详见 7 层示意图

8 层: 长和宽与 7 层一样, 10 间办公室, 801-810 室 (每间 4 人), 每间约 6 米, 为公司行政办公室。详见 8 层示意图

2.综合布线需求

(1) 分公司采用 1000M 做骨干网络, 100M 到桌面, 采用超五类双绞线;

(2)分公司采用防火墙结构进行接入,用于同总部业务数据进行同步,网络 互联设备(防火墙、路由器、交换机及其设备);

BRICS-FS-27\_IT 网络系统管理\_赛项样题(TP) 3 / 26

(3)按分公司部门设置,划分产品(vlan6)、研发(vlan5)、培训(vlan9)、营销 (vlan8)、咨询(vlan2)5 个 vlan, 服务器组为(vlan7)一个 vlan, vlan 之间不能互 访,只有产品和研发部门可以访问服务器组 vlan,服务器组与集团通过 vpn 进行 通信;

(4)分公司内具有 www 服务器、财务服务器、公司业务应用服务器,用于 公司日常业务需要和网络管理等;

(5)分公司采用基于 MySQL 的数据库做开发平台

要求:

1.在给定的建筑平面图基础上,进行综合布线设计,使用绘图软件绘制,考虑到 网络系统后续的拓展和维护性,采用星形拓扑结构:

(1)每个工位作为 1 个信息点,防火墙和路由器的数量为 1 个,使用 cad 绘制设 计方案,保存为 png 格式图片,上传比赛系统;

(2) 依据上一个任务的设计方案,对网络耗材讲行估算, 其中包括; 超 5 类双绞 线长度、电脑数量、交换机(24 口)数量、防火墙。

2.使用 visio 画图软件绘制分公司网络拓扑图, 保存为 png 格式图片, 并上传比 赛系统。

**注:请点击**"**上传答案**"**按钮,提交相关作答记录,网络耗材按照系统要求进行提 交。**

#### b.**第二题**

任务二:实现集团、北京数据中心、分公司、办事处的网络互连互通

BRICS-FS-27\_IT 网络系统管理\_赛项样题(TP) 4 / 26

资料及要求:

# 1.网络拓扑图:

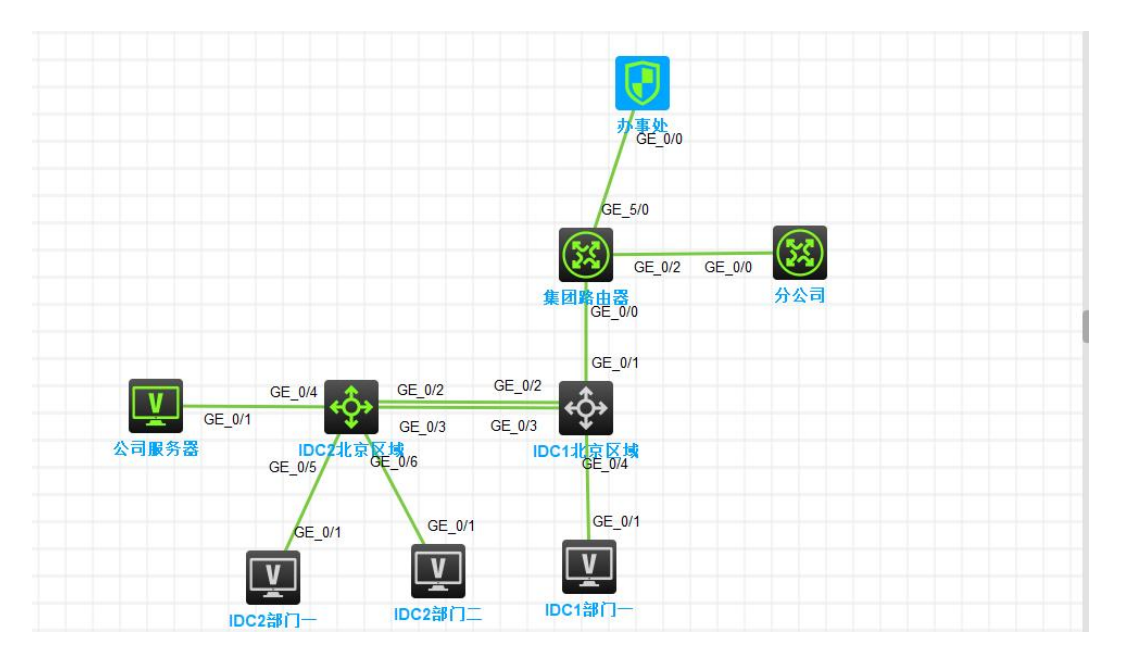

IDC1 北京区域、IDC2 北京区域为公司集团核心交换, 集团路由器、分公司路由 器、办事处防火墙用于网络互连。

(请注意:在此典型互联网应用网络架构中,作为 IT 网络运维人员,请根据拓 扑构建完整的系统环境,使整体网络架构具有良好的稳定性、安全性、可扩展性。 请完成所有服务配置后,从客户端进行测试,确保能正常访问到相应应用。)

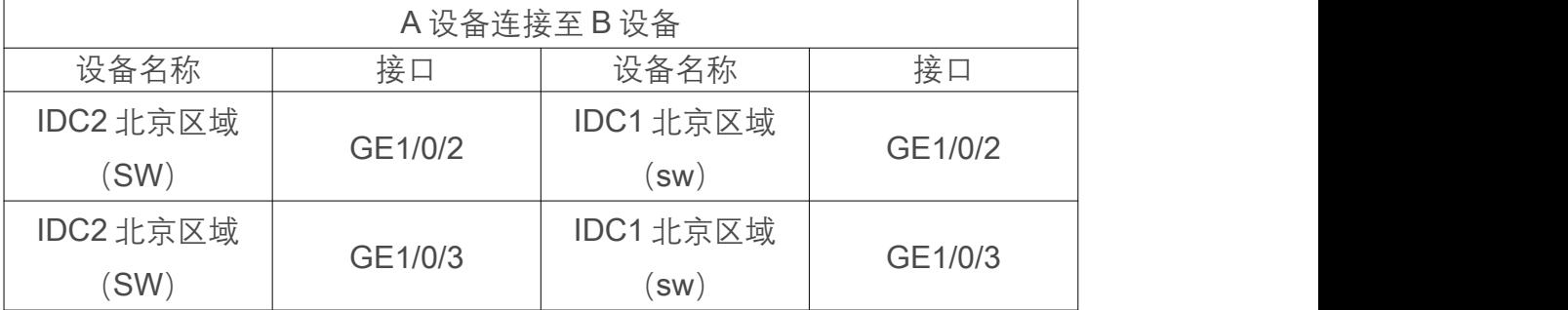

2.网络连接表:

BRICS-FS-27\_IT 网络系统管理\_赛项样题(TP) <sup>5</sup> / <sup>26</sup>

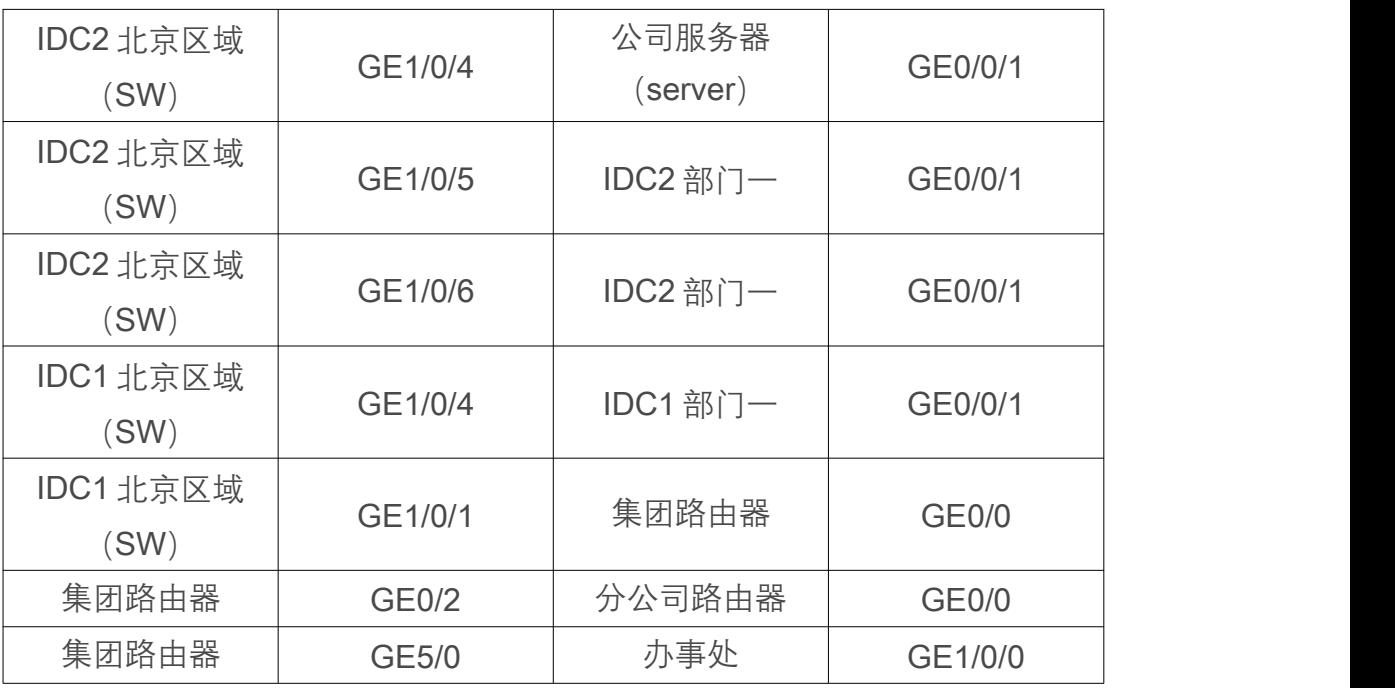

3.网络设备分配表

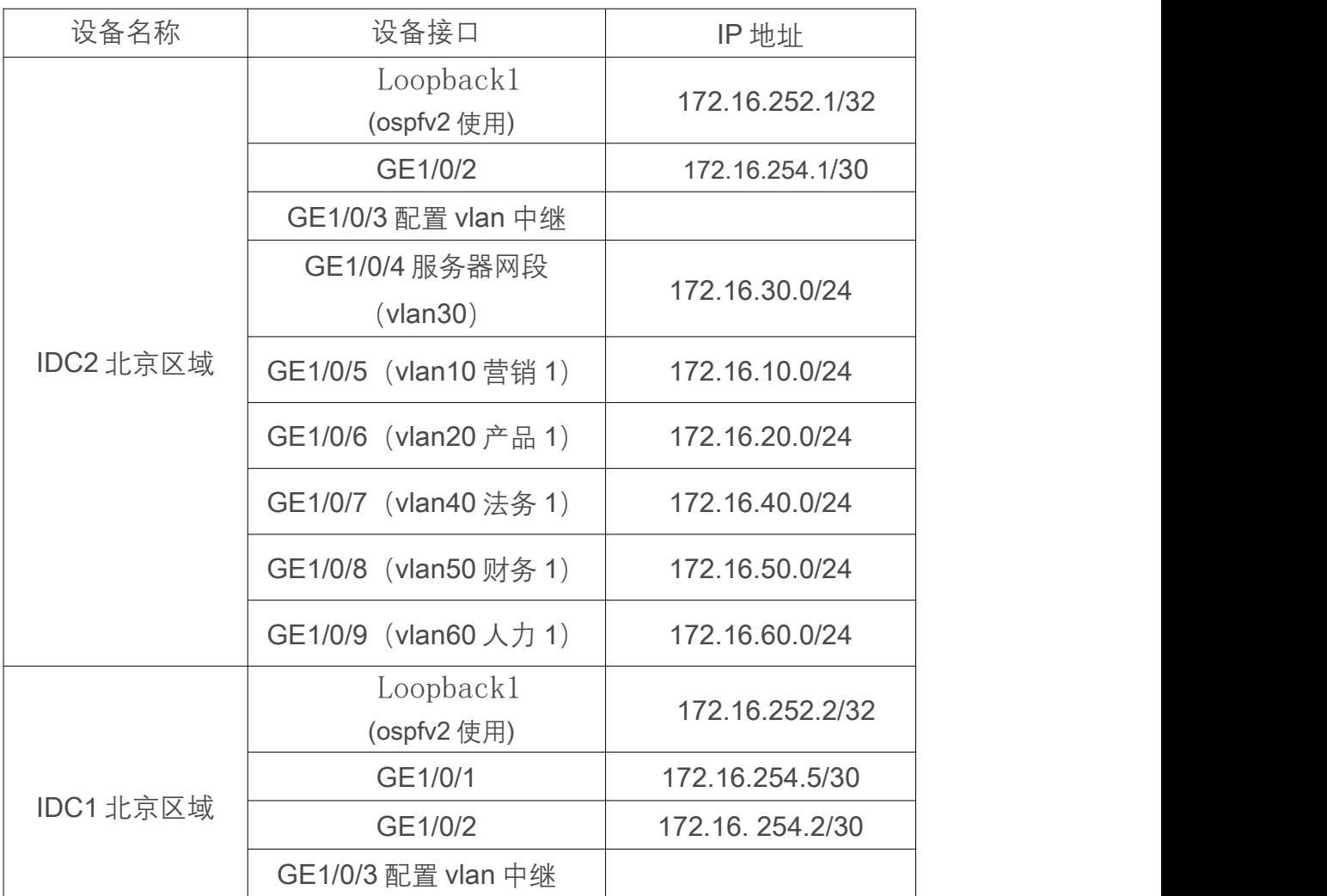

BRICS-FS-27\_IT 网络系统管理\_赛项样题 (TP) 6/26

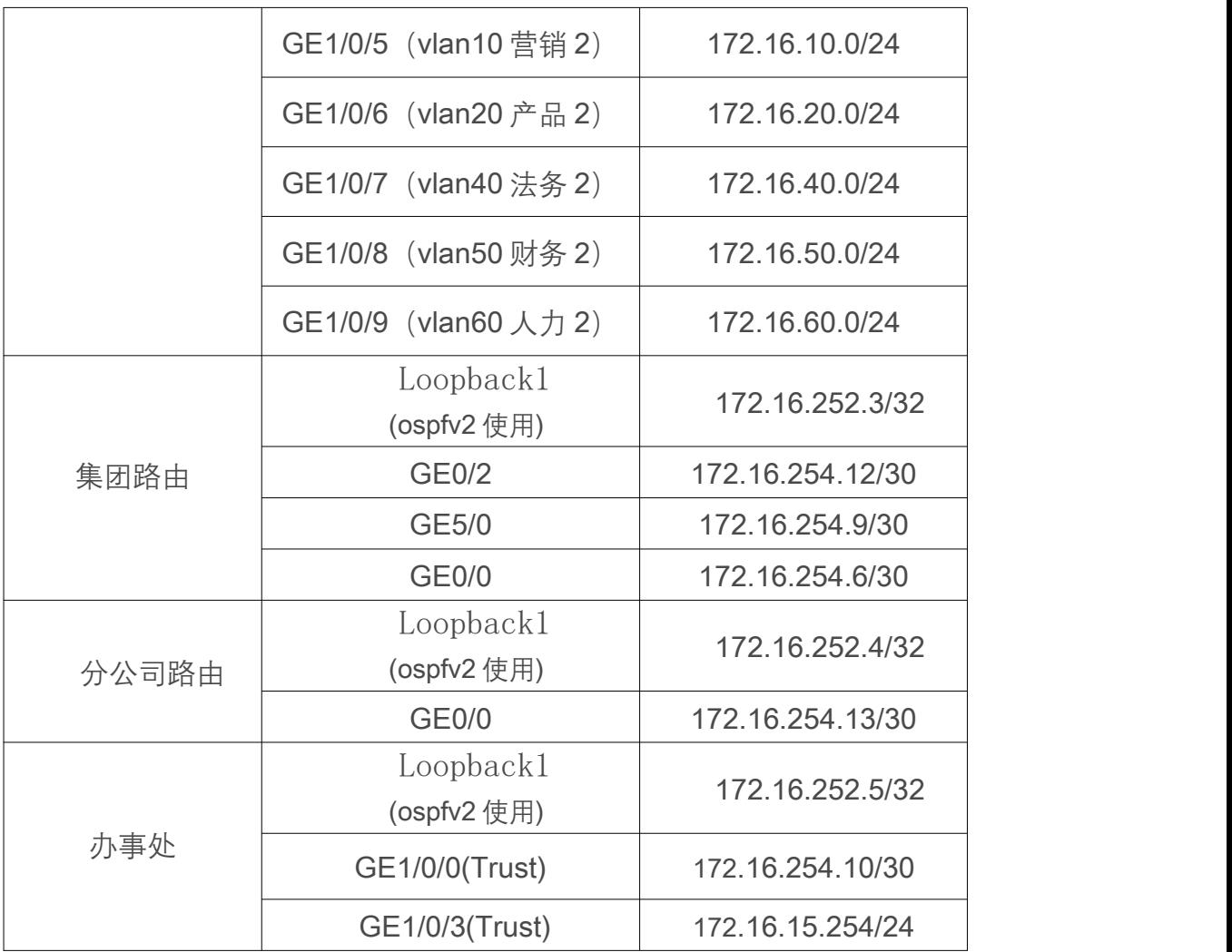

4.交换机配置

(1)为了减少广播,需要根据题目要求规划并配置 VLAN。

要求配置合理,所有链路上不允许不必要 VLAN 的数据流通过,包含 VLAN1。 核心交换机 IDC2 北京区域和核心交换机 IDC1 北京区域之间业务承载的裸光缆通道 目前暂时只允许 VLAN20、VLAN30、VLAN40、VLAN50 通过,禁止配置 VLAN 及 接口的描述信息。

(2)核心交换机 IDC2 和核心交换机 IDC1 之间线路租用运营商 2 条裸光缆通 道实现两个 DC 之间互通,一条裸光缆通道实现三层 IP 业务承载、一条裸光缆通道 实现二层业务承载。具体要求如下:

第一: 配置实现三层 IP 业务承载的裸光缆通道最大传输单元为 1500bytes;

第二:目前设计实现二层业务承载的只有一条裸光缆通道,为了应对未来二层业 务流量的增长,配置相关技术动态链路扩容与冗余备份,接口编号为 1;

第三:配置核心交换机采用报文的源 MAC 地址进行负载分担;

第四:使用 CBQ 对"IDC2 北京区域"对产品业务网段的上行带宽限制 50Mbps, 下行带宽是 100Mbps,acl 使用扩展编号 3001, 分流类名称为'chanpin', 监管流名称

为'behavior\_chanpin',gos 策略名称为'car\_chanpin'";

第五: 配置 Server 的 MAC (0014-222c-aa69) 为静态 MAC 地址表项, 使用户 发往服务器的报文只从 GigabitEthernet1/0/4 单播发送出去。丢弃 MAC 地址为 00a0-fc00-583c 的报文。开启 GigabitEthernet1/0/9 端口的 MAC Information 功能, 发送时间间隔为 300 秒, 配置 Device 将 Syslog 信息发送到日志主机(主机地址 172.16.120.10);

第六: 已知 NTP Server 为 172.16.100.1, 该服务器时间是国际标准时间, 请在 所有交换机上配置该功能,保证交换机的时钟和北京时间一致。

**注:将** IDC2 **北京区域设备配置文件命名为** swidc2.cfg,IDC1 **北京区域设备配置文件 命名为** swidc1.cfg,**请点击**"**上传答案**"**按钮分别上传配置文件,并将**"idc2 **北京区域路 由信息表**"**保存为** idc2.jgp **上传**

BRICS-FS-27\_IT 网络系统管理\_赛项样题(TP) 8 / 26

5.路由器配置

规划集团内部、集团与武汉办事处之间使用 OSPF 协议,集团内使用进程号为 1, 集团与武汉办事处间使用讲程号为 12, 具体要求如下:

(1)核心交换机 IDC1 与 IDC2 之间、集团路由器 与 IDC2 之间、集团路由器 与 分公司路由器均属于骨干区域;集团路由器与 办事处防火墙之间属于普通区域, 区域号为 20。

(2)IDC1、2,集团路由器、分公司路由器、办事处防火墙分别发布自己的回 环地址路由。

(3) 调整 OSPF 进程号 1 所有接口发送 Hello 包的时间间隔为 5 秒, 如果接口 在 3 倍时间内都没有收到对方的 Hello 报文,则认为对端邻居失效;

(4) IDC2 只允许发布营销网段业务路由; ID1 只允许发布产品和财务路由, 全 公司路由表中只包含营销、产品、财务业务网段。

**注:将集团路由配置文件命名为** routerjt.cfg,**分公司路由配置文件命名为** routerf.cfg, **请点击**"**上传答案**"**按钮分别上传配置文件**

6.防火墙配置:

(1)在办事处防火墙配置网络地址转换,为 NAT 地址转换条件中源为 trust 域、 目的为 untrust 域中, 源 IP 为: 172.16.15.0/24, 公网 NAT 地址池为: 202.60.21.12~16/28;安全策略中名称为 trust-untrust,目标 ip 为 202.38.10.1。 NAT 功能组地址 0。ACL 号为 2000,最后策略应用到 gigabitethernet 1/0/2。保证源 每 IP 产生的所有会话将被映射到不同的 IP 地址。

#### BRICS-FS-27\_IT 网络系统管理\_赛项样题(TP) 9 / 26

(2)办事处的出口带宽为 100Mbps,集团为了给 172.16.15.0 网段同事更好的 办公气氛,决定对访问 iqiyiPPS 应用流量的上行最大带宽和下行最大带宽均为 30720kbps, 带宽策略名称 aiqiyi, 带宽规则名称 aiqiyi, 预定义应用 iQiYiPPS; 同 时为了保证内网用户正常访问 FTP 外网应用流量,要求上行保障带宽和下行保证带 宽均为 30720kbps, 带宽策略名称 profileftp, 带宽规则名称 ruleftp, 预定义应用 ftp。

# **注:将防火墙配置文件命名为** firewall.cfg,**请点击**"**上传答案**"**按钮上传配置文件**

#### c.**第三题**

任务三: 使用 Python 脚本搜索哪些 IP 地址空闲, 完成自动化运维工作。

要求:

1.根据使用 python 的异或方法编写一段生成 192.168.1.1~192.168.1.254 的代码 程序;

2.使用 python 的 xxx 包对第一题生成的 ip 随机改变颜色, 红色代表占用, 绿色 代表空闲并将 ip 变换成\*, 输出一个 16\*16 的矩阵;

3.集团网络有多个网络,使用多进程方法,实现同时计算 192.168.1.0/24、 192.168.2.0/24,192.168.3.0/24 三个网段的空闲 ip 个数。

#### **注:请将作答结果,填写到代码空缺的相应位置,并提交作答结果。**

#### **赛段** B

**(**1**)项目背景**

BRICS-FS-27\_IT 网络系统管理\_赛项样题(TP) 10 / 26 10 / 26

工程师们,分公司前面完成了网络布线与设备配置。鉴于分公司业务量繁杂,对 公司数据中心承载能力和运维服务要求较高。为节约硬件成本,实现按需调配资源, 并能快速回收,故在分公司搭建私有云平台。

请根据下文提供的资料和数据,在规定的时间内完成具体任务。

**(**2**)任务描述**

a.**第一题**

任务一: 配置 OpenStack 服务器基础环境

要求:

1.在节点为服务器增加新增 test 用户;

2.在节点上更新镜像源;

3、在节点上安装常用工具解决以下问题(文本编辑器,接口调试工具,网络诊断, 抓包工具,远程登录,日志分析工具,路由跟踪,下载工具)

(1)使用 curl 命令下载 [http://l](http://localhost%e9%a6%96%e9%a1%b5%e4%bf%9d%e5%ad%98%e5%88%b0/tmp/test.txt%E6%96%87%E4%BB%B6)[ocalhost](h) [首页保存到](h)/tmp/[test.txt](h) [文件](h)

(2)使用 netcat 命令查看本机 80 端口是否开启

(3)使用 tail 命令输出文件/var/log/yum.log 最后 5 行的内容

(4)使用 grep 命令搜索/var/log/httpd/error\_log 含有 httpd 字样的行,并且输出行号

(5)使用 vim 显示/var/log/httpd/error\_log 行号

4.在本机/etc/hosts 配置 IP 和名称为 zl 映射关系;

#### b.**第二题**

BRICS-FS-27\_IT 网络系统管理\_赛项样题(TP) 11/26

任务二: 部署 OpenStack 云平台虚拟化环境

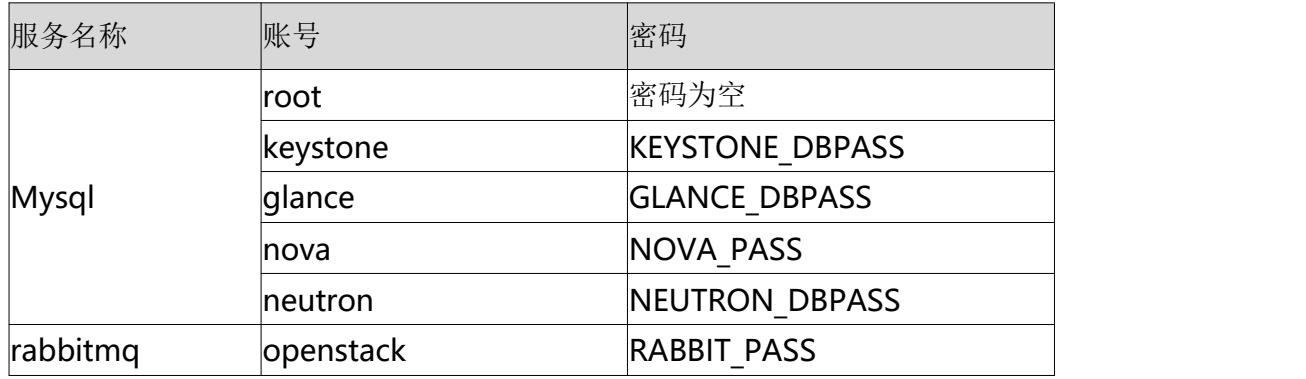

Openstack 配置信息

要求:

注:所需安装包均在目录/opt 下

以下操作需要在 root 用户下执行,登录之后请执行 sudo su - 切换至 root 用户进 行做答。

以下所有组件涉及到账号密码信息,必须使用以上表格中对应信息

1.OpenStack 平台基础服务(rabbitmq、mariadb、memcache、Apache);

注意: 安装 mariadb 配置文件以 /etc/my.cnf.d/openstack.cnf 命名

2.配置 OpenStack keystone 组件;

注意:以默认配置文件为 /etc/keystone/keystone.conf 修改配置

3.配置 OpenStack Glance 组件;

注意:以默认配置文件为 /etc/glance/glance-api.conf

/etc/glance/glance-registry.conf

# 修改配置

4.配置 OpenStack Nova 组件;

BRICS-FS-27\_IT 网络系统管理\_赛项样题(TP) 12/26

注意:以默认配置文件为 /etc/nova/nova.conf 修改配置

5.配置 OpenStack Neutron 组件;

注意:以默认配置文件为 /etc/neutron/neutron.conf 修改配置

6.配置 OpenStack dashboard 组件。

注意: 答题完毕之后执行 history -a 保存作答记录。

c.**第三题**

任务三:通过 OpenStack 配置私网内的 IP 地址段、子网、安全组等子服务 要求:

**注: 以下操作需要在** root **用户下执行,登录之后请执行** sudo su - **切换至** root **用户进行做答。然后执行**/opt **目录下的** install.sh **脚本部署环境**

1.使用 openstack 命令创建内网(网络名称为 inner)、内网子网(网络名称为 inner-sub),设置内网子网网段 10.0.0.0/24;

2.使用 openstack 命令创建外网(网络名称为 exter)、外网子网(网络名称为 exter-sub),设置外网子网网段 192.168.5.0/24;

3.使用 openstack 命令添加路由 (名称为 router), 添加内网接口;

4.使用 openstack 命令创建 test 安全组, 配置规则打开 all icmp、 all tcp 、 all udp 所有入口方向规则;

5. 使用 openstack 命令,以项目名为 admin,创建用户, 用户名为 zl,密码 123456;

注意: 答题完毕之后执行 history -a 保存作答记录。

BRICS-FS-27\_IT 网络系统管理\_赛项样题(TP) 13/26

# d.**第四题**

任务四:通过 shell 脚本实现以下题

要求:

注: 以下操作需要在 root 用户下执行, 登录之后请执行 sudo su - 切换至 root 用户进行做答。然后执行/opt 目录下的 install.sh 脚本部署环境

1.在/opt 目录下,创建一个文件 zl\_1.sh;

2.以 /opt/cirros-0.3.4-x86\_64-disk.img 镜像为例, 镜像命名格式为 op01 到 op05, 镜像格式为 qcow2;

3.通过 for 循环语句批量实现 5 个镜像;

# **赛段** C

# **(**1**)项目背景**

工程师们, 在完成全公司各地办公场所网络综合布线及私有云平台搭建基础上, 为提升公司信息网络的整体功效, 加强 IT 系统运维管理服务能力。需要设计全网运 维架构,公司总部、武汉办事处、上海分公司网络管理均已进入日常运维。

请根据下文提供的资料和数据,在规定的时间内完成具体任务。

**(**2**)任务描述**

BRICS-FS-27\_IT 网络系统管理\_赛项样题(TP) 14/26

#### a.**第一题**

任务一:对 Linux 系统进行网络配置和系统优化, 为部署应用程序和中间件做准 くちょう あいしょう しょうしょく しょうしょく あいしん しょうしょく

要求:

**以下操作需要在** root **用户下执行,登录之后请执行** sudo su - **切换至** root **用户进 行做答。**

1.修改/etc/sysconfig/network-scripts/ifcfg-ens192 网卡配置文件, 配置信息为: 网关 10.5.5.2, IP 静态地址 10.5.5.10, ONBOOT 设置为 yes, NETMASK 为 255.255.255.0,DNS2 地址设置为 8.8.8.8。(注释:docker 容器中不需要启动网卡)

2.系统内核优化:请完成以下 13 点内核优化参数,并将参数写入到 /etc/sysctl.conf 文件(只配置不需要生效)。

 $(1)$  NAT 开启 IP 转发支持。

(2)开启 SYN Cookies。(注释:当出现 SYN 等待队列溢出时,启用 cookies 来处理, 可防范少量 SYN 攻击, 默认为 0, 表示关闭, 1 表示开启, )。

(3) 请开启 TIME-WAIT sockets 重新用于新的 TCP 连接, (默认为 0, 表示 关闭,1 表示开启)。

(4) 开启 TCP 连接中 TIME-WAIT sockets 的快速回收, (默认为 0, 表示关 闭,1 表示开启)。

(5)FIN-WAIT-2 状态的世界设置为 30s(表示如果套接字由本端要求关闭,这 个参数决定了它保持在 FIN-WAIT-2 状态的时间。默认是 60s)。

BRICS-FS-27\_IT 网络系统管理\_赛项样题(TP) 15/26

(6)TCP 发送 keepalive 消息的频度设置为 20 分钟。(表示当 keepalive 起用 的时候, TCP 发送 keepalive 消息的频度。缺省是 2 小时)。

(7)外连接的端口范围改为 1024 到 65000。(表示用于向外连接的端口范围。 缺省情况下很小:32768 到 61000)。

(8) SYN 队列的长度设置为 8192。 (表示 SYN 队列的长度, 默认为 1024, 增加长度可以容纳更多等待连接的网络连接数。)。

(9)系统同时保持 TIME\_WAIT 套接字的最大数量 5000。(表示系统同时保持 TIME\_WAIT 套接字的最大数量, 如果超过这个数字, TIME\_WAIT 套接字将立刻被 清除并打印警告信息。默认为 180000)

(10)关闭 ipv6。

(11) 表示每个网络接口接收数据包的速率比内核处理这些包的速率快时, 允 许送到队列的数据包的最大数目修改为 262144。

(12)请将内核放弃建立连接之前发送 SYNACK 包的数量,设置为 1。

(13)请将内核放弃建立连接之前发送 SYN 包的数量,设置 2。

3.修改/etc/security/limits.conf 文件 将 root 用户句柄数限制设置为 30000。

# **注意:答题完毕之后执行** history -a **保存作答记录。**

#### b.**第二题**

任务二: 在优化过的 Linux 服务器中, 安装部署应用程序与中间件, 避免网络漏 洞入侵要求对安装的 MySQL、Nginx、Redis 安全配置以及参数优化, 数据库备份 和过期数据清理等。

要求:

**以下操作需要在** root **用户下执行,登录之后请执行** sudo su - **切换至** root **用户 进行做答。**

注意:系统应用部署程序安装包及所需数据文件均在路径/data/package 下

1.创建/data/service/目录, 安装 jdk,安装目录为/data/service/jdk 并配置系统环境 变量;

2.部署 MySQL:在服务器上部署 MySQL,使用二进制安装方式安装 MySQL, 安装目录为/usr/local/mysql, 数据库目录为: /usr/local/mysql/data, 配置文件 /etc/my.cnf, socket 文件位置: /usr/local/mysql/data/mysql.sock,错误日志文件位置 /usr/local/mysql/data/mysql.log, pid-file 文件位置: /usr/local/mysql/data/mysql.pid, 登陆并修改 root 密码为: qwe123456, 创建账号: jz,jz 账号密码为: qwe123456,创 建应用数据库 mock\_db, 初始化数据, 授权 iz 账号对数据库 mock\_db 读写权限, 导入数据文件 mock\_db.sql, 请创建备份数据目录: /data/data, 创建定任务每天凌 晨 1 点全库备份数据库备份文件名称为: zl.sql, 脚本存放位置"/"根目录下, 备份数 据脚本名称 databak.sh,创建备份数据清理脚本 cleardata.sh 数据备份文件保留 20 天并加入定时任务每天凌晨 2 点执行,手动执行脚本 databak.sh。

BRICS-FS-27\_IT 网络系统管理\_赛项样题(TP) 17/26

3.部署 Redis: 服务器上部署 Redis, 使用编译安装方式安装 redis, 安装目录为 /data/service/redis,复制 Redis 配置文件 redis.conf 文件至/data/service/redis/,修 改配置文件添加密码认证登录,密码:qweiodks569PK。启动并检查是否正常;

4.Java 应用部署;根据提供的 java 应用程序文件, 在/data/service/下启动 Java 应用程序,端口 9212;

5.Nginx 服务器搭建: yum 方式部署 Nginx, 启动 Nginx, 创建虚拟机配置静态 资源目录为/data/service/nginx/html,并将/data/package/dist/目录里面的静态资源 放入里面。 (此题禁止使用 systemctl 启动 nginx, 请手动在 nginx 启动文件位置手动执行 启动操作。)

# **注意:答题完毕之后执行** history -a **保存作答记录。**

c.**第三题**

任务三: 在 Linux 系统部署 Prometheus 监控, 对已经运行的应用程序和中间件 配置告警规则。

**以下操作需要在** root **用户下执行,登录之后请执行** sudo su - **切换至** root **用户 进行做答。**

资料:

mysql 默认密码 qwe123456

要求:

BRICS-FS-27\_IT 网络系统管理\_赛项样题(TP) 18/26 18 / 26

1.部署监控服务

使用/data/package/下的 alertmanager-0.24.0.linux-amd64.tar.gz、

node\_exporter-1.3.1.linux-amd64.tar.gz、prometheus-2.36.2.linux-amd64.tar.gz 安 装包搭建 promethues 监控服务。

prometheus 安装目录为: /data/service/prometheus alertmanager 安装目录为:/data/service/alertmanager node\_exporter 安装目录为: /data/service/node\_exporter mysqld\_exporter 安装目录为:/data/service/mysqld\_exporter redis\_exporter 安装目录为: /data/service/redis\_exporter nginx-vts-exporter 安装目录为: /data/service/nginx-vts-exporter

2.配置报警规则

注: 请在/data/service/prometheus 目录下创建 prometheus-rules 目录, 新建报 警规则文件 node\_rules.yml 并将该文件保存在

/data/service/prometheus/prometheus-rules 目录下

(1)CPU 使用率达到 80%报警;

- (2)内存使用率 80%报警;
- (3)磁盘使用率 80%报警;
- (4)节点状态;
- (5)mysql 存活状态;
- (6) redis 存活状态;

BRICS-FS-27\_IT 网络系统管理\_赛项样题(TP) 19 / 26 19 / 26

- (7) nginx 存活状态;
- (8) java 应用程序存活状态。

# **注意:答题完毕之后执行** history -a **保存作答记录。**

# **赛段** D

**(**1**)项目背景**

工程师们,公司总部、上海分公司以及武汉办事处的网络管理工作均已进入正常 运行。

为保障全公司网络链路和设备等网络安全、各种应用系统的信息安全,需要按照 国家有关标准制定网络安全实施方案并进行演练,做好网络安全日常监控、预警、 处置,根据产生问题的重要程度进行合理加固,提升网络安全突发事件响应能力。

请根据下文提供的资料和数据,在规定的时间内完成具体任务。

**(**2**)任务描述**

#### a.**第一题**

任务一:确保主机安全,包括账号安全、IP 协议安全和 IPTABLE 配置等。同时 根据系统部署并配置相应的防护策略,确保网络配置安全。

要求:

任务 1.1.主机安全加固

**以下操作需要在** root **用户下执行,登录之后请执行** sudo su - **切换至** root **用户 进行做答。**

(1)设置密码策略最短密码长度不少于 16 个字符,并将该操作必须使用的参 数及参数值作为 Flag 值提交;

(2) 设置密码策略必须同时满足大小写字母、数字特殊字符, 并将该操作必须 使用的参数及参数值作为 Flag 值提交;

(3)密码策略,设置口令定期修改的周期为 30 天,将该操作使用命令中必须 要使用的参数及参数值作为 Flag 值提交;

(4) 登录策略, 设置一分钟内仅允许 3 次登录失败, 超过 3 次, 登录帐号锁定 1 分钟,并将该操作使用命令必须要使用的参数及参数值作为 Flag 值提交;

(5)设定 bash 历史命令条数为 5 条,并将该操作使用的命令作为 Flag 值提交;

(6)IPTABLES 设置 Linux 系统禁止别人 ping 通,并将命令作为 flag 值提交;

(7) IPTABLES Linux 设置禁用 23 端口, 并将命令作为 flag 值提交;

(8) 设置防火墙允许本机转发除 ICMP 协议以外的所有数据包, 并将命令作为 flag 值提交。

任务 1.2.配置网络安全防护

(1) 防火墙位于企业 Internet 出口,请创建一条安全策略,用户张三,ip 地址为 172.17.5.2 的 PC 访问 Internet;

BRICS-FS-27\_IT 网络系统管理\_赛项样题(TP) 21 / 26

(2)为防火墙配置一条安全策略名称为 policy1,一台服务器地址为 10.12.2.4, 只允许用户小明,IP 网段为 10.2.1.0/24 的办公区访问此服务器;

(3)为 SSL VPN 配置一条策略名称为 vpn, 运维小张经常需要远程管理公司内 网服务器,由于没法直接远程管理,请使用防火墙的 SSL VPN 功能配置完成,网关 地址:102.44.2.50,需要配置外网用户通过 SSL 隧道访问网段为 192.168.5.0/24 的 所有资源;

(4)为 NAT 配置一条安全策略名称为 policy3 A 公司想通过公网访问 B 公司 的一台 web 服务器, 私网网段为 192.168.7.3-192.168.7.100, 公网地址 ip:117.23.4.81,请使用 NAT 完成

#### b.**第二题**

任务二:检测网络安全漏洞,包括主机扫描与信息收集、数据分析数字取证、 Web 安全应用渗透测试。

要求:

任务 2.1.主机扫描与信息收集

服务 IP: 127.0.0.1

说明: Nmap 工具使用终端打开: 点击桌面左上侧 Applications-》Terminal Emulator -》终端输入: nmap

(1) 使用 Nmap 工具对靶机场景服务进行 TCP 同步全连接扫描, 并将该操作 显示结果中从下往上数第2行的服务器信息作为 Flag 值提交;

(2) 使用 Nmap 工具对设有防火墙禁止 ping 的靶机场服务扫描, 将该操作使用 的命令中必须要使用的参数作为 Flag 值提交;

(3)使用 Nmap 工具对设有防火墙禁止 ping 的靶机场服务扫描,并将该操作显 示结果中的数据库服务信息作为 Flag 值提交;

(4)使用 Nmap 工具对靶机场景进行 UDP 扫描渗透测试只扫描 53,111 端口, 并将该操作显示结果中 111 端口的状态信息作为 Flag 值提交;

(5)使用 Nmap 工具对靶机场景进行服务及版本扫描,并将该操作显示结果中 445 端口对应的服务状态信息作为 flag 值提交;

(6)使用工具 Nmap 对靶机进行系统服务及版本扫描渗透测试,以 xml 格式向 指定文件 test.xml 输出信息, 将以 xml 格式向指定文件输出信息必须要使用的参数 作为 Flag 值提交;

任务 2.2.数据分析数字取证

数据包地址:/headless/Desktop/hack.pcapng

说明: wireshark 工具使用终端打开: 点击桌面左上侧 Applications-》Terminal Emulator -》终端输入:wireshark

(1) 使用 Wireshark 查看并分析 hack.pcapng 数据包文件, 通过分析数据包 hack.pcapng 找出首次用户恶意构造的 sqlpayload 语句, 该语句证明 sql 注入的存 在。将恶意用户的 payload 语句作 Flag 值提交;

(2) 使用 Wireshark 查看并分析 hack.pcapn 数据包文件, 通过分析数据包 hack.pcapn 在黑客爆破数据名的 sql 语句, 将 payload 语句中数据表的完整名字, 作为 Flag 值提交;

(3)使用 Wireshark 查看并分析 hack.pcapn 数据包文件,通过分析数据包 hack.pcapn 在黑客爆破数据表的 sql 语句, 将 payload 语句中数据表的十六进制的 值, 作为 Flag 值提交;

(4) 使用 Wireshark 查看并分析 hack.pcapn 数据包文件, 通过分析数据包 hack.pcapn 在黑客爆破数据表结构的 sql 语句, 将 payload 语句中数据表、列相关 的十六进制的值, 作为 Flag 值提交;

(5)使用 Wireshark 查看并分析 hack.pcapn 数据包文件,通过分析数据包 hack.pcapn 在黑客获取到的系统的账号内容,将账号的用户名、密码作为 Flag 值提 交;

(6)使用 Wireshark 查看并分析 hack.pcapn 数据包文件,通过分析数据包 hack.pcapn 在黑客在系统上传木马文件,将木马文件的内容作为 Flag 值提交;

任务 2.3. Web 安全渗透测试:

服务器场景用户名、密码:未知

HTTP 服务地址: [http://12](http://172.17.224.2:8080/JSPClassNewsSystem)7.0.0.[1:8080/JSPClassNewsSystem](http://172.17.224.2:8080/JSPClassNewsSystem)

(1)访问 HTTP 服务地址,通过构造 sql 注入点,构造命令执行,获取系统使用数据 库名称, 将数据库名称作为 Flag 值提交; 例如[数据库名]

(2)访问 HTTP 服务地址, 通过构造 sql 注入点, 构造命令执行, 获取并统计数据库 使用表格数量,将统计的表格数量作为 Flag 值提交; 例如[6]

(3)访问 HTTP 服务地址, 通过构造 sql 注入点, 构造命令执行, 获取并统计数据库 中的表, 将表名作为 Flag 值提交; 例如[表 1;表 2]

(4)访问 HTTP 服务地址, 通过构造 sql 注入点, 构造命令执行, 获取并统计用户表 中字段, 将字段名称作为 Flag 值提交; 例如[字段 1;字段 2;字段 3]

(5)通过渗透机访问靶机的 HTTP 服务,通过构造 sql 注入点,构造命令执行,获取 admin 用户的密码, 将密码作为 Flag 值提交。例如[密码]

(6)通过渗透机访问靶机的 HTTP 服务,通过构造 sql 注入点,构造命令执行,获取 zledu 用户的密码,将密码作为 Flag 值提交。例如[密码]

#### c.**第三题**

任务三: 完成企业云上资源及常见攻击的防御策略, 完成 SQL 注入、XSS 跨站, webshell 上传、命令注入、后门隔离等。

# 要求:

1.客户网站 [www.test.com](https://www.test.com)(ip:117.20.9.60.端口 80)被注入漏洞并篡改页面, 请使用 云 Web 应用防火墙, 结合 DNS 解析的配置, 帮助网站屏蔽网页漏洞以及篡改的攻 击,避免造成经济上的损失;

BRICS-FS-27\_IT 网络系统管理\_赛项样题(TP) <sup>25</sup> / <sup>26</sup>

2.服务器 80 端口是用来提供 web 服务, 如果服务器部署了网站, 而没有开放 80 端口, 这个网站肯定访问不了, 请创建安全组名称为 security, 并配置规则, 使云服 务器 nginx01 为 80 的端口开放;

3.某些黑客对业务系统 [www.test.com](https://www.test.com) (ip:117.20.9.60,端口 443) 进行 DDoS 攻击, 导致 服务器频繁瘫痪,业务无法正常运作,造成巨大损失。请接入 DDoS 降低网络 风险,减少企业损失;

4.客户网站要升级,考虑到数据安全,请通过云数据库备份(备份实例:rm- 2zesq3s4sj770lx63),并且配置使数据备份保留 30 天,备份时间:1-2 点,日志备份 保留天数:7 天,备份周期为 1 周。